# <span id="page-0-0"></span>ACLSs em equipamentos de comutação - VACL e PACL

Prof.Celso Rabelo M Pinto

Centro Universitário da Cidade

14/12/2013

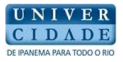

イロト イ伊 ト イヨ ト イヨ

 $QQ$ 

#### [Roteiro](#page-1-0)

Visão Geral [VACLs](#page-3-0) [Configurando MAC PBF](#page-8-0) [PACL](#page-13-0) [Bibliografia](#page-17-0)

<span id="page-1-0"></span>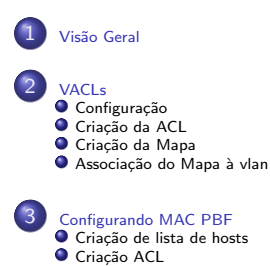

- O Criação de Mapa
- $\bullet$  Análise de MAC por VLAN

#### **[PACL](#page-13-0)**

- Criação de ACL
- [Configurando modo de acesso](#page-15-0)
- Aplicando ACL à interface

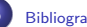

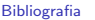

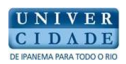

Ξ

 $QQ$ 

**K ロ ▶ K 何 ▶** 

э  $\mathbf{h}$ э

 $\rightarrow$ 

-4

[Roteiro](#page-1-0) [Vis˜ao Geral](#page-2-0)  $JATL<sub>c</sub>$ [Configurando MAC PBF](#page-8-0) [PACL](#page-13-0) [Bibliografia](#page-17-0)

## <span id="page-2-0"></span>ACLs em Ambiente de Switches

- ACLS permitem a filtragem de tráfego ingressante ou egresso, baseados em condições específicas
- Normalmente pensamos em ACLs para a filtragem em nível L3
- Podemos pensar também em ACLs atuando em equipamentos  $\overline{2}$
- Para isso podemos implementar o conceito de VACL e PACL, sendo a primeira aplicada a uma vlan e a segunda a uma porta

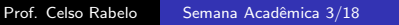

つくへ

Configuração Criação da ACL Criação da Mapa Associação do Mapa à vlan

## <span id="page-3-0"></span>Conceitos Gerais

- VACL prove controle de acesso a pacotesque atravessam uma vlan (modo bridge) ou roteados por uma VLAN (modo roteado)
- Podemos configurar a VACL para controle de tráfego baseado em IP ou MAC
- Se uma VACL for configurada para tipo de pacote, outros pacotes não listados serão negados por padrão

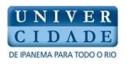

つくへ

メロメ メ母メ メミメ メミメ

Configuração Criação da ACL Criação da Mapa Associação do Mapa à vlan

<span id="page-4-0"></span>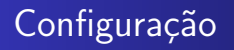

- $\bullet$  O funcionamento da VACL é semelhante ao funcionamento da técnica ZPF
- $\bullet$  É dividida em fases:
- Criação da ACL
- Criação de um mapa de acesso
- Associação do mapa de acesso à vlan

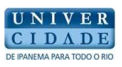

 $QQ$ 

**←ロ ▶ ← ← 冊 ▶** 

化重变 化重

Criação da ACL Criação da Mapa Associação do Mapa à vlan

### <span id="page-5-0"></span>Exemplo

Assume IP-named ACL net 10 and any host are defined as follows:

#### Router# show ip access-lists net 10 Extended IP access list net 10 permit ip 10.0.0.0 0.255.255.255 any

Router# show ip access-lists any host

Standard IP access list any host permit any

Configuração Criação da ACL Criação da Mapa Associação do Mapa à vlan

#### <span id="page-6-0"></span>Exemplo

Router (config)# vlan access-map thor 10 Router (config-access-map)# match ip address net 10 Router(config-access-map)# action forward Router(config-access-map)# exit Router(config)# vlan access-map ganymede 10 Router (config-access-map)# match ip address net 10 Router(config-access-map)# action drop log Router (config-access-map)# exit Router(config)# vlan access-map ganymede 20 Router (config-access-map)# match ip address any host Router(config-access-map)# action forward Router(config-access-map)# exit

Criação da ACL Criação da Mapa Associação do Mapa à vlan

### <span id="page-7-0"></span>Exemplo

Router(config)# vlan filter thor vlan-list 12-16 Router(config)# vlan filter ganymede vlan-list 7-9

<span id="page-8-0"></span>MAC PBF

• Nesta abordagem é verificado o mac-address para permitir ou n˜ao o acesso

Criação de lista de hosts Criação ACL Criação de Mapa Análise de MAC por VLAN

• É aplicavel em uma estrutura L3, Router ou Switch

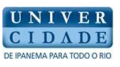

イロト イ伊 ト イヨ ト イヨ

 $QQ$ 

Criação de lista de hosts Criação ACL Criação de Mapa Análise de MAC por VLAN

### <span id="page-9-0"></span>Lista de hosts

Router(config)# mac host host red3 0001.0002.0003 Router  $(\text{config})$ # mac host host blue5 0001.0002.0005

Criação de lista de hosts Criação ACL Criação de Mapa Análise de MAC por VLAN

## <span id="page-10-0"></span>ACL

Router(config)# mac access-list extended macl red Router(config-ext-macl)# permit host host red host host blue Router(config-ext-macl)# exit Router(config)# mac access-list extended macl blue Router(config-ext-macl)# permit host host blue host host red  $Router(config-ext-macl)$ # exit

Criação de lista de hosts Criação ACL Criação de Mapa Análise de MAC por VLAN

## <span id="page-11-0"></span>Mapa

Router(config)# vlan access-map red to blue Router(config-access-map)# match mac address macl red Router (config-access-map) # action forward vlan 200 local Router(config-access-map)# exit Router(config)# vlan filter red to blue vlan-list 100 Router(config)# vlan access-map blue to red Router (config-access-map) # match mac address macl blue Router(config-access-map)# action forward vlan 100  $Router(confia-access-man)$ # exit Router(config)# vlan filter blue to red vlan-list 200

Criação de lista de hosts Criação ACL Criação de Mapa Análise de MAC por VLAN

### <span id="page-12-0"></span>Análise

```
Router(config)# interface vlan 100
Router(config-if)# mac packet-classify
Router(config-if)# exit
Router(config)# interface vlan 200
Router(config-if)# mac packet-classify
Router(config-if)# exit
```
Criação de ACL [Configurando modo de acesso](#page-15-0) Aplicando ACL à interface

<span id="page-13-0"></span>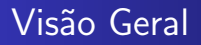

- A funcionalidade permite o controle de acesso em nível 2 do modelo OSI, em portas em modo acesso ou tronco
- PACL são aplicadas somente em modo de ingresso
- Possui 2 modos: prefer (sobrescrevem outras acls) merge (misturam)

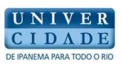

イロト イ伊 ト イヨ ト イヨ

 $QQ$ 

Criação de ACL [Configurando modo de acesso](#page-15-0) Aplicando ACL à interface

## <span id="page-14-0"></span>ACL

This example shows how to configure the Extended Named IP ACL simple-ip-acl to permit all TCP traffic and implicitly deny all other IP traffic:

```
Switch(config)# ip access-list extended simple-ip-acl
Switch(config-ext-nacl)# permit tcp any any
Switch(config-ext-nacl)# end
```
This example shows how to configure the Extended Named MAC ACL simple-mac-acl to permit source host 000,000,011 to any destination host:

```
Switch(config)# mac access-list extended simple-mac-acl
Switch(config-ext-macl)# permit host 000.000.011 any
Switch(config-ext-macl)# end
```
Criação de ACL [Configurando modo de acesso](#page-15-0) Aplicando ACL à interface

#### <span id="page-15-0"></span>Modo de Acesso

This example shows how to configure an interface to use prefer port mode:

Switch# configure terminal Switch(config)# interface gigabitEthernet 6/1 Switch(config-if)# access-group mode prefer port

This example shows how to configure an interface to use merge mode:

```
Switch# configure terminal
Switch(config)# interface gigabitEthernet 6/1
Switch(config-if)# access-group mode merge
```
Criação de ACL [Configurando modo de acesso](#page-15-0) Aplicando ACL à interface

## <span id="page-16-0"></span>Aplicação

This example applies the extended named IP ACL simple-ip-acl to interface GigabitEthernet 6/1 ingress traffic:

```
Switch# configure t
Switch(config)# interface gigabitEthernet 6/1
Switch(config-if)# ip access-group simple-ip-acl in
```
This example applies the extended named MAC ACL simple-mac-acl to interface GigabitEthernet 6/1 ingress traffic:

```
Switch# configure t
Switch(config)# interface gigabitEthernet 6/1
Switch(config-if)# mac access-group simple-mac-acl in
```
<span id="page-17-0"></span>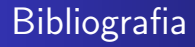

#### $\bullet$

http://www.cisco.com/en/US/docs/ios/mcl/allreleasemcl/all $_{\text{book.html}}$ h //www.cisco.com/en/US/docs/switches/lan/catalyst6500/ios/12.2SX/

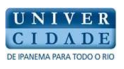

 $200$ 

医单位 医单位

**SIL** 

4日 8 4 伊